## Chromebook Testing Instructions

Follow these steps to launch the online testing program on student chromebooks.

Students need to be logged out of their chromebooks in order for the testing app to launch properly.

1. From the Logon Screen Select the "Apps" tab.

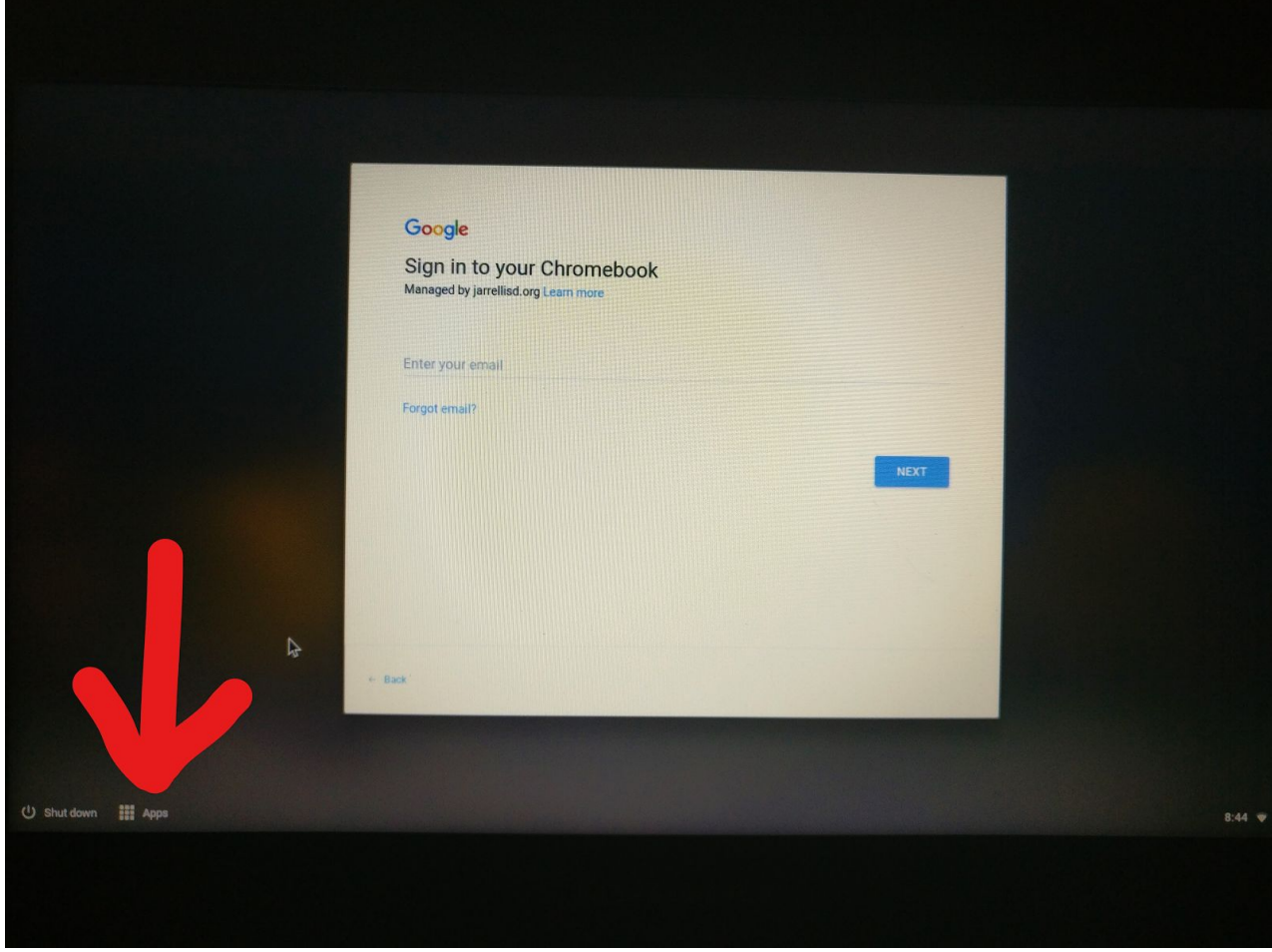

2. Select STAAR Online Testing Program